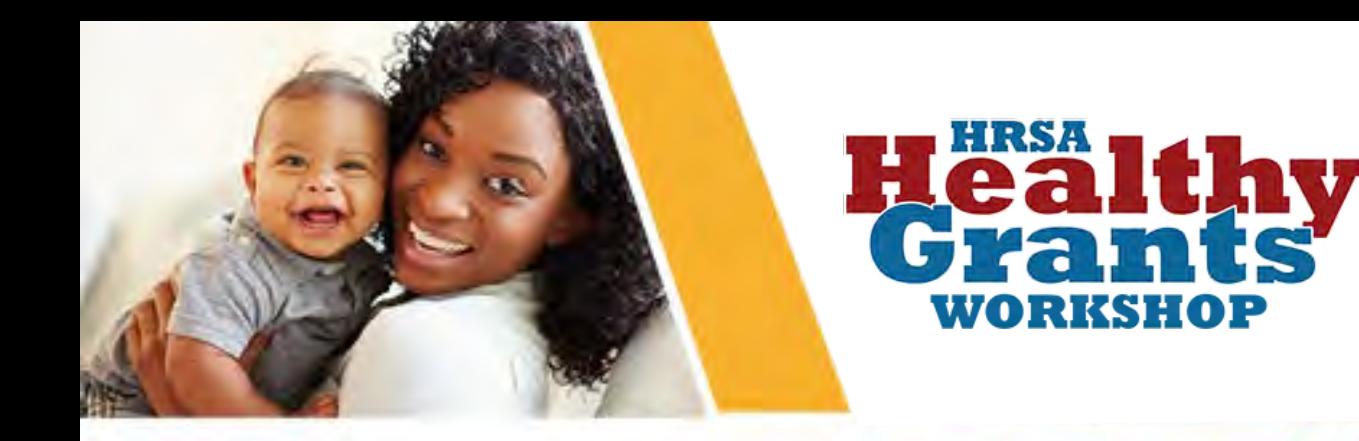

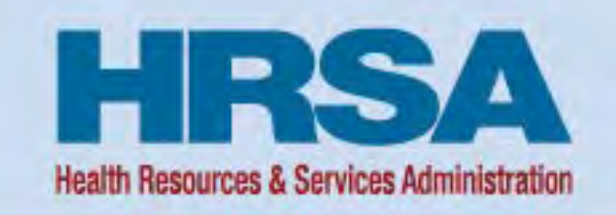

### **Financial Reporting & APEX reports 2022 HRSA Healthy Grants Workshop**

*June 15, 2022*

**Mausami Kothari Director Payment Management System (PMS)**

Vision: Healthy Communities, Healthy People

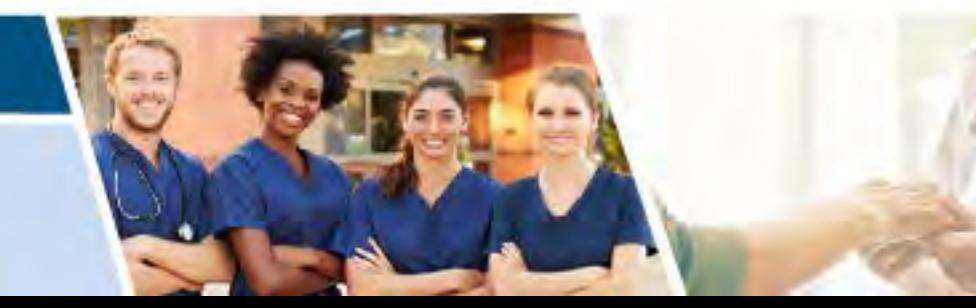

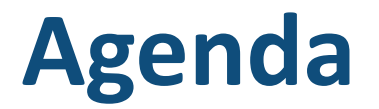

- Background
- Goals
- Federal Financial Report Module
- APEX Report Live Demo

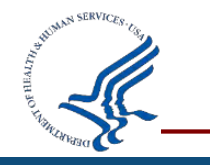

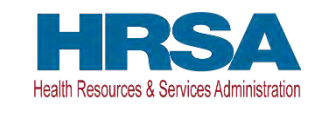

## **Background**

- **Standard Form 425/Federal Financial Report (FFR) data reported to different systems**
	- o Quarterly reporting in Payment Management System (PMS)
	- o Annual reporting in the Electronic Handbook (EHB)
- **HHS Government-wide objectives to reduce recipient burden**
	- o DATA Act Section 5 Grants Pilot
	- o OMB Memo 18-24
	- o President's Management Agenda (PMA)

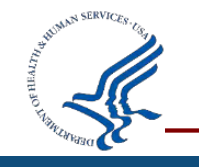

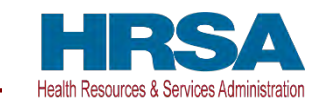

### **Goals**

### **Consolidate financial reporting through the Payment Management System for recipients by October 2020**

- Improve consistency with one source reporting
- Share financial data across HHS
- Assist in grant monitoring and closeout
- Reduce expired award payments

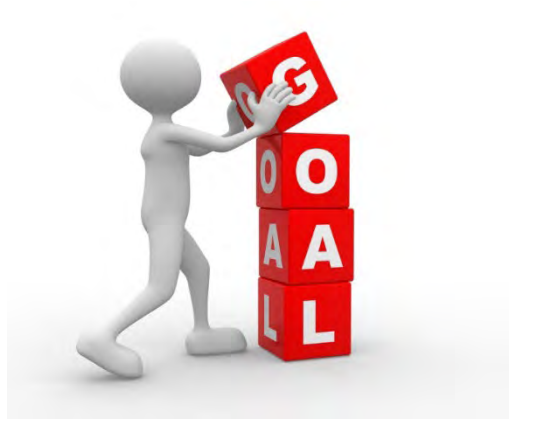

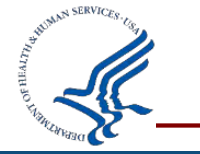

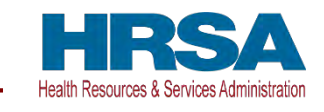

## **Payment Management System**

Federal Financial Report (FFR) Module

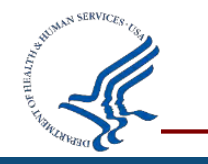

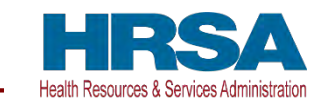

### **PMS Functionality for Users**

- Provides ability to search FFRs based on different criteria (e.g., Payee Account, Grant Document Number)
- Ability to upload supporting documentation
- Group Functionality allowing recipients to certify, download, or print multiple FFRs at the same time
- Section 10 fields can be set up as editable, non-editable, pre-populated, auto-calculated, or validated

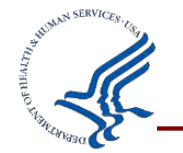

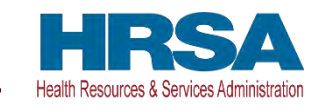

## **Controls and Validations Implemented in PMS**

- Final FFR cannot have unliquidated obligations
- Cash Receipts (10a) = Expenditures (10e) on Final FFRs
- FFR cannot be edited during agency review
- Excess cash on hand (10c) requires justification
- FFR changes require detailed explanation

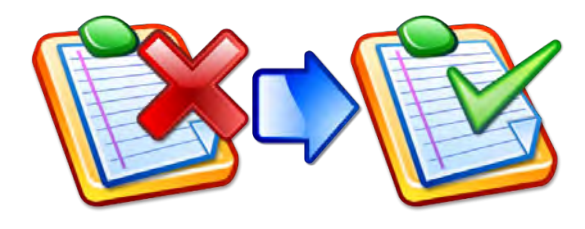

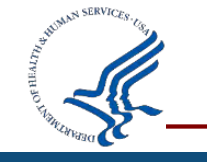

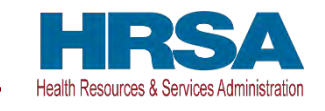

### **PMS FFR User Roles and Responsibilities**

### **Recipients:**

- Request access to FFR
- View, Prepare, Revise and/or certify report
- Combine Authorities on the same account
- View Submission History
- Upload supporting documentation

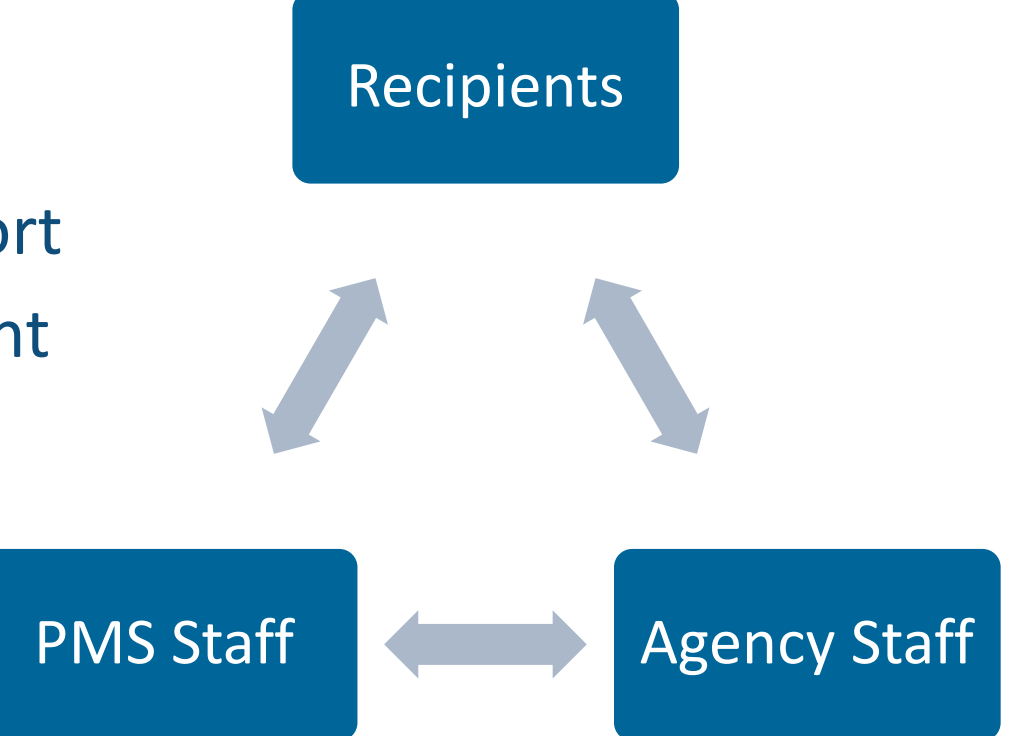

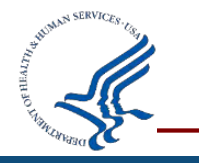

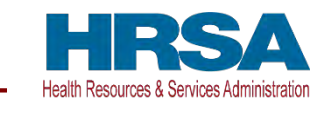

# **PMS FFR User Roles and Responsibilities (Cont.)**

### **Agency Users**

- Provide information for FFR's to be created in PMS
- Review (Approve or Reject) FFR report
- Run Compliance Reports

### **PMS Staff**

- Grant access to recipient and agency users
- Create FFRs based on agency specifications
- Provide technical support to recipients
- Provide FFR trainings

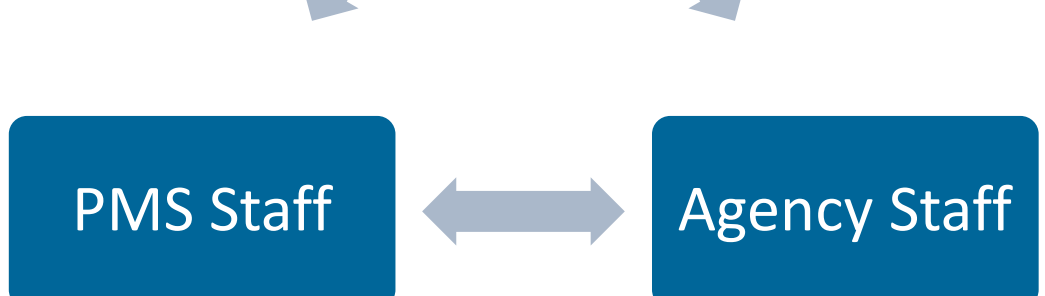

Recipients

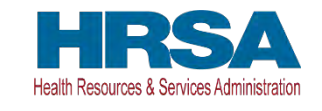

# **Payment Management System** Demo

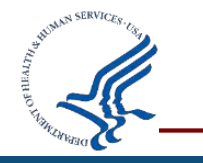

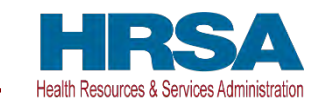

### **Navigating to the Federal Financial Report**

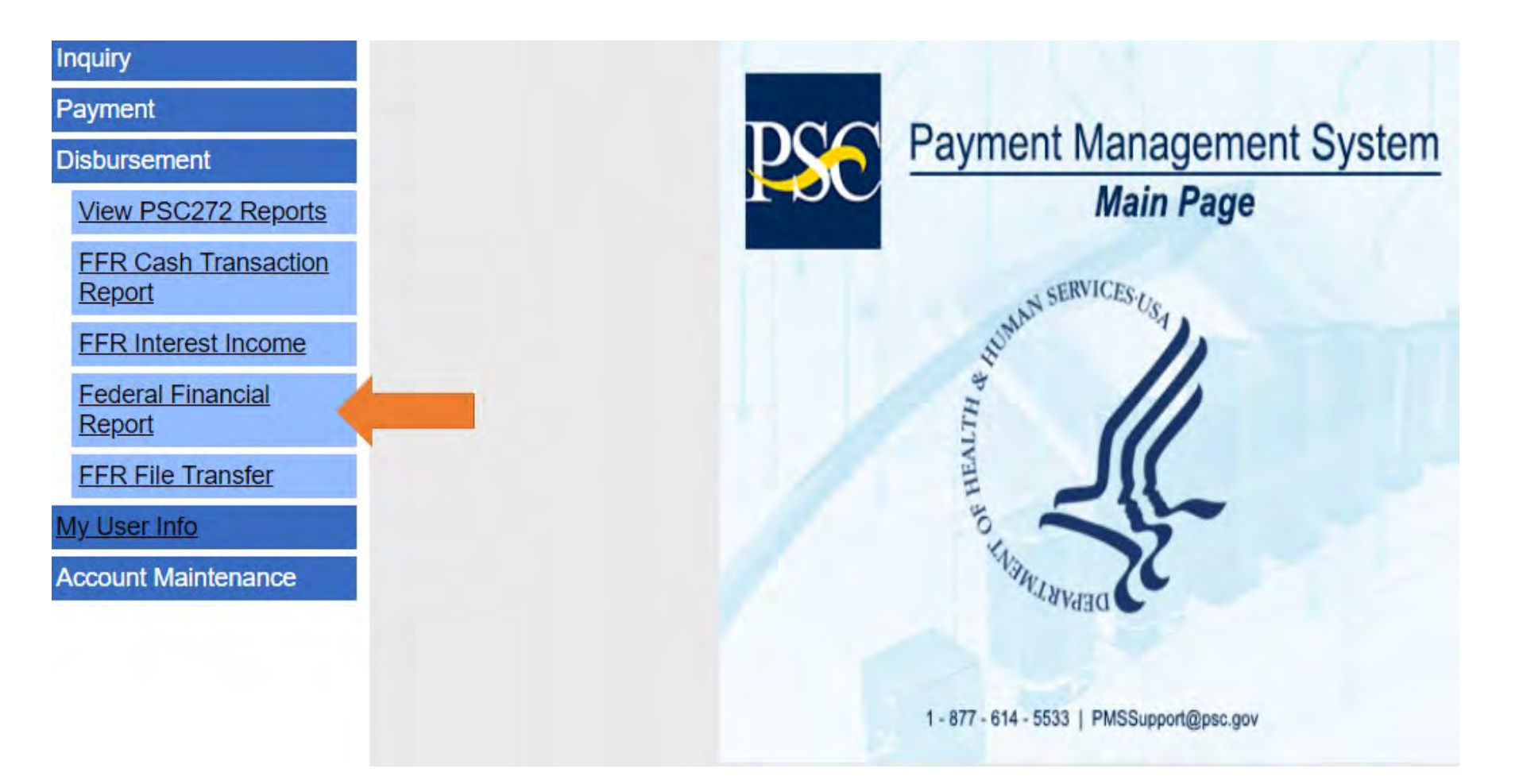

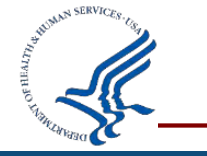

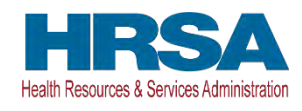

### **Federal Financial Reports Search**

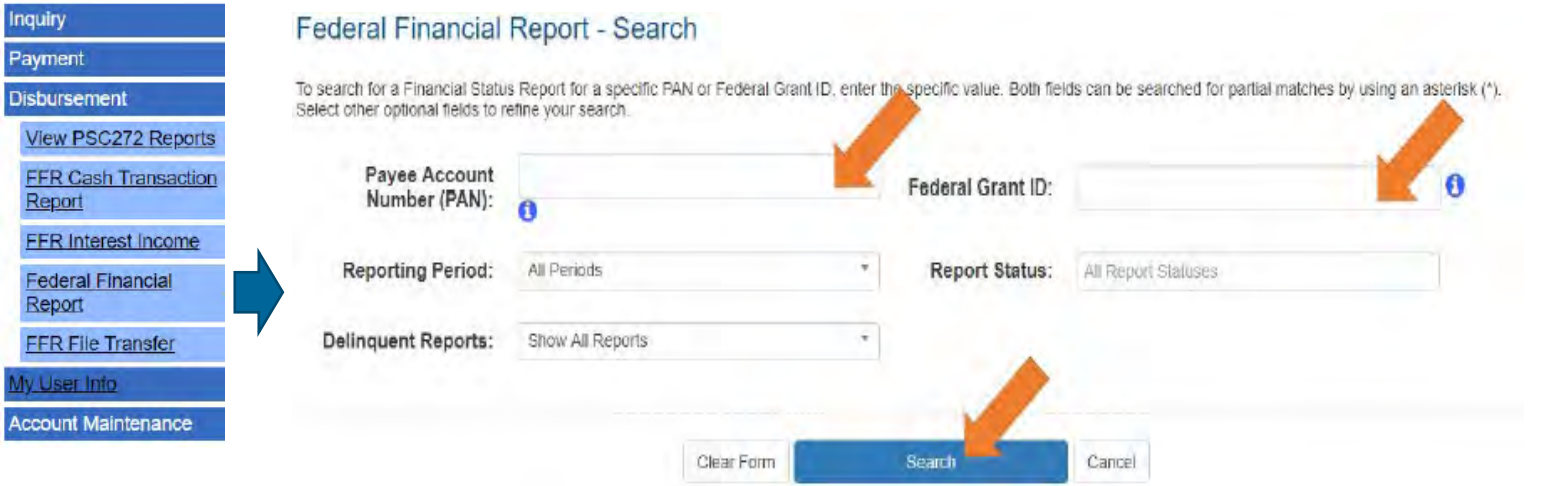

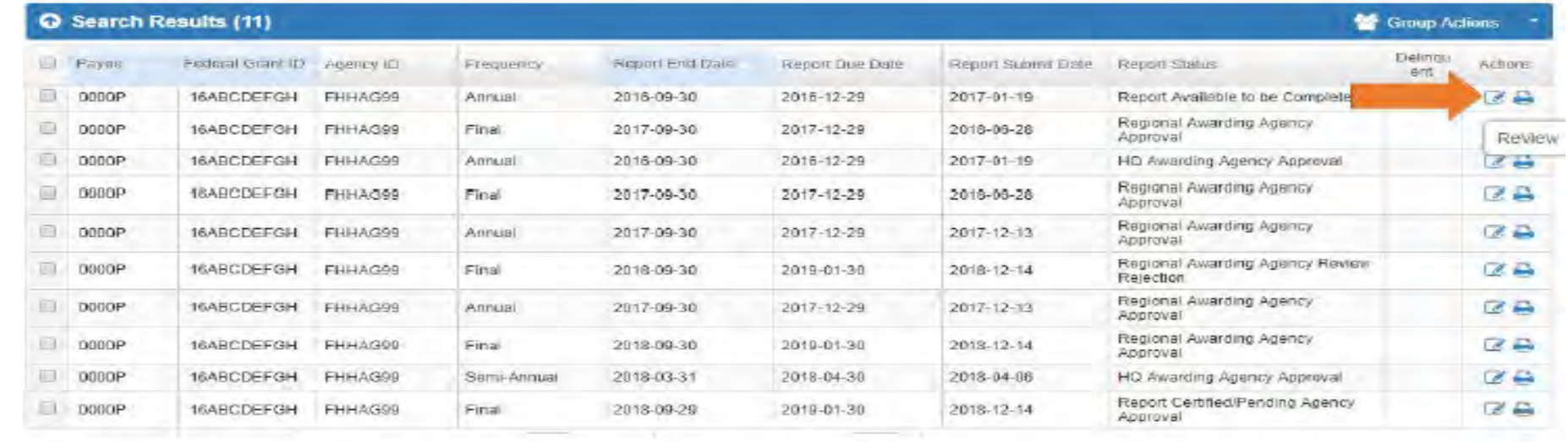

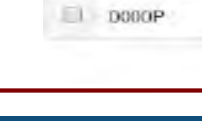

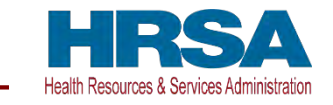

### **FFR Information**

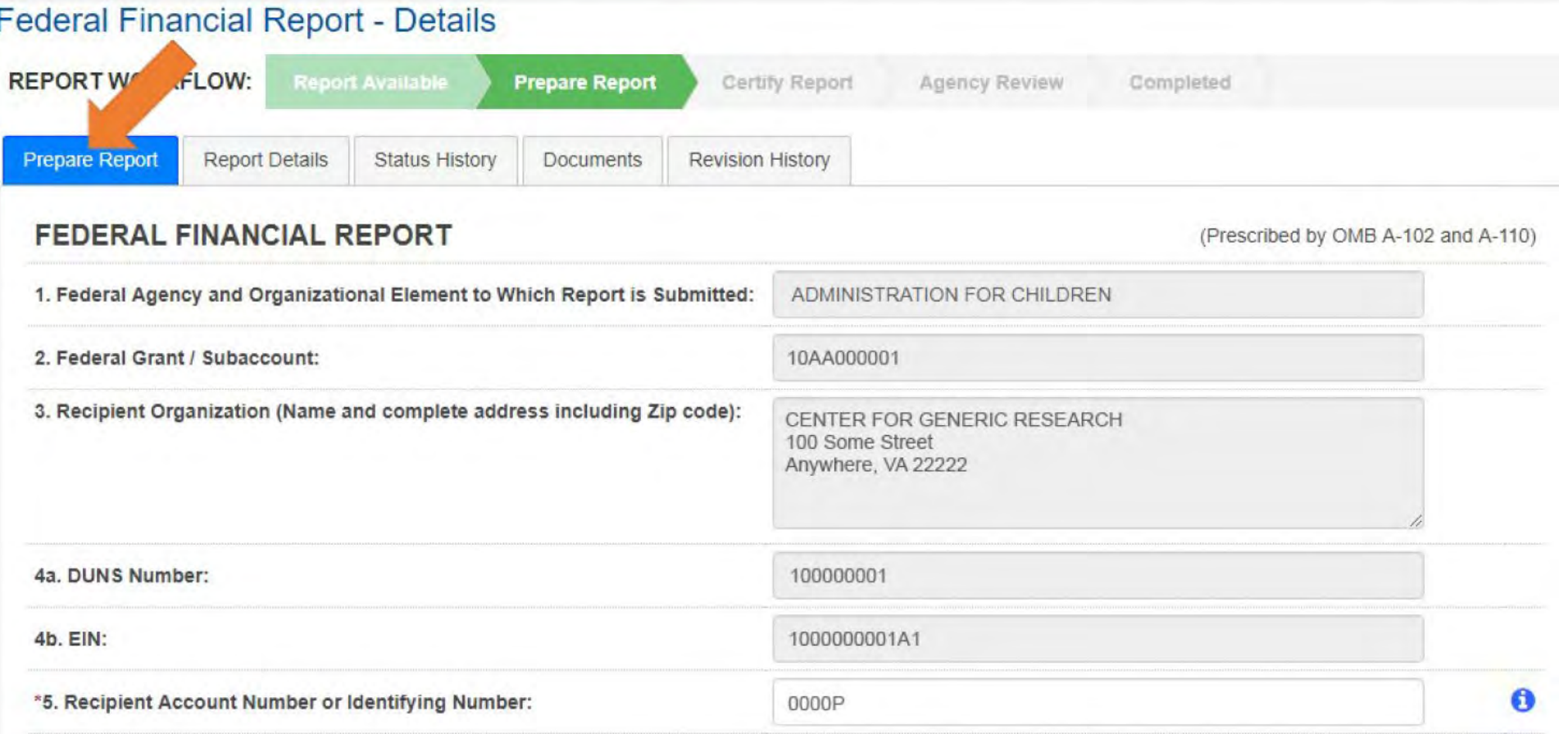

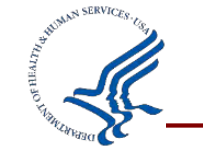

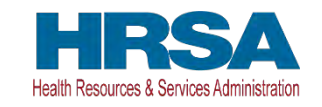

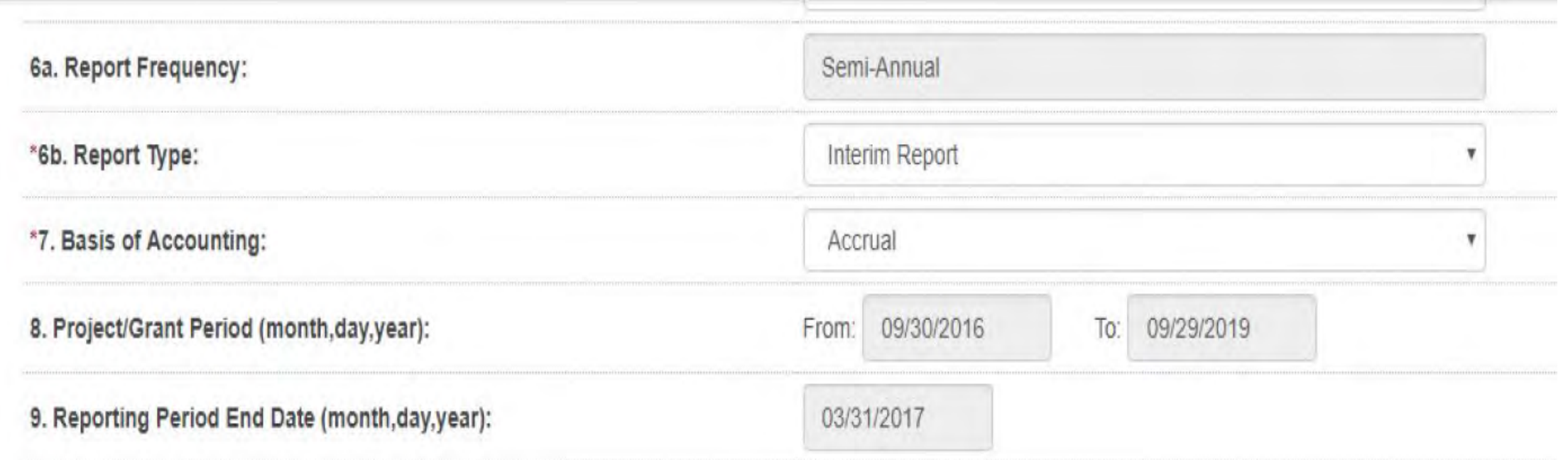

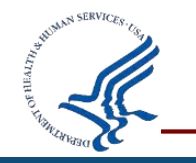

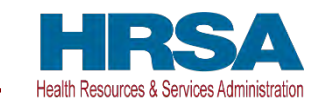

## **FFR Information (Page 3)**

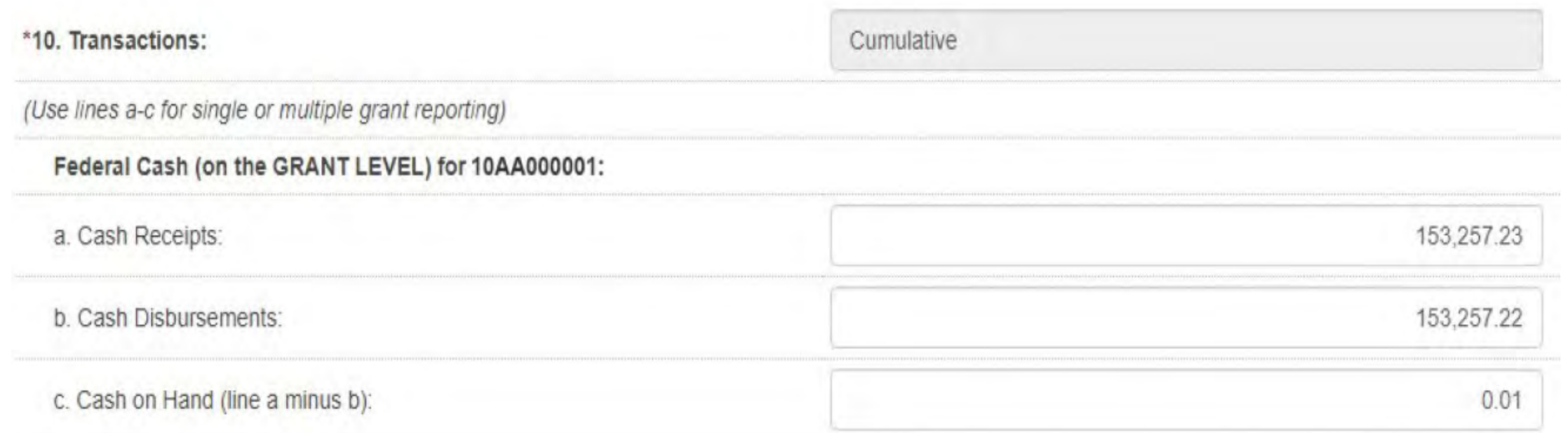

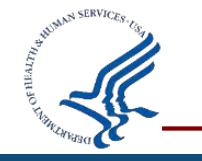

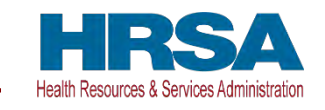

# **FFR Information (Page 4)**

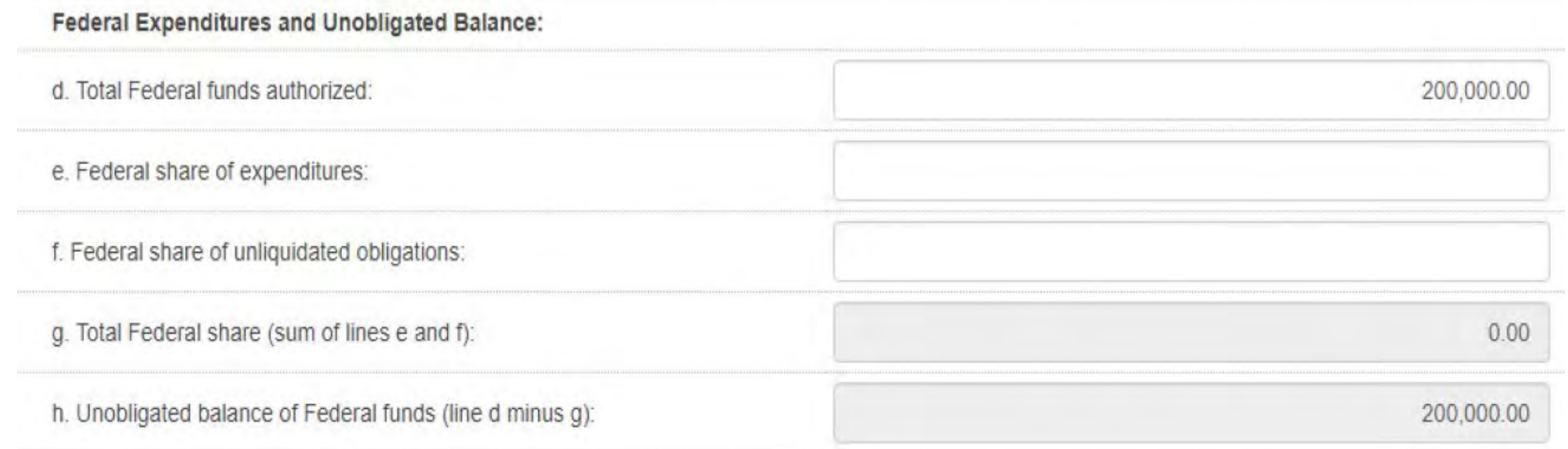

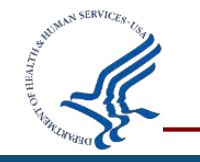

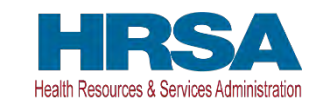

# **FR Information (Page 5)**

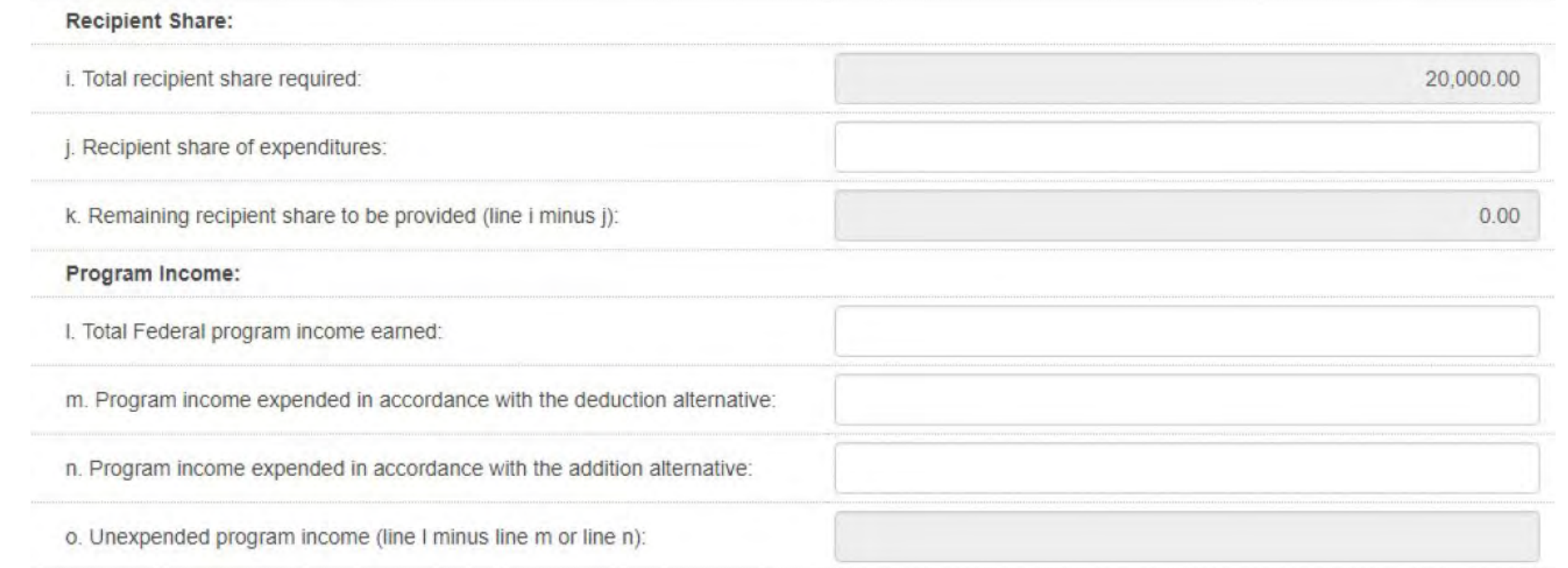

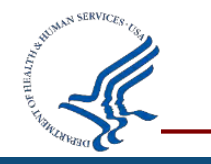

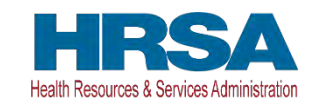

## **FFR Information (Page 6)**

#### 11. Indirect Expense:

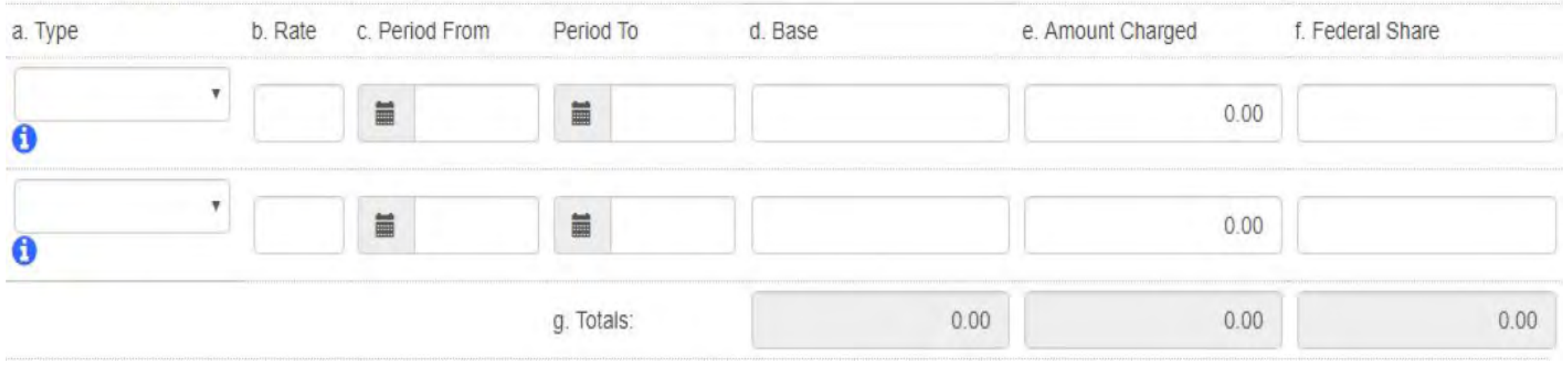

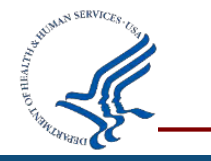

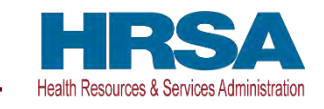

# **FFR Information (Page 7)**

12. Remarks: Attach any explanations deemed necessary or information required by Federal sponsoring agency in compliance with governing legislation:

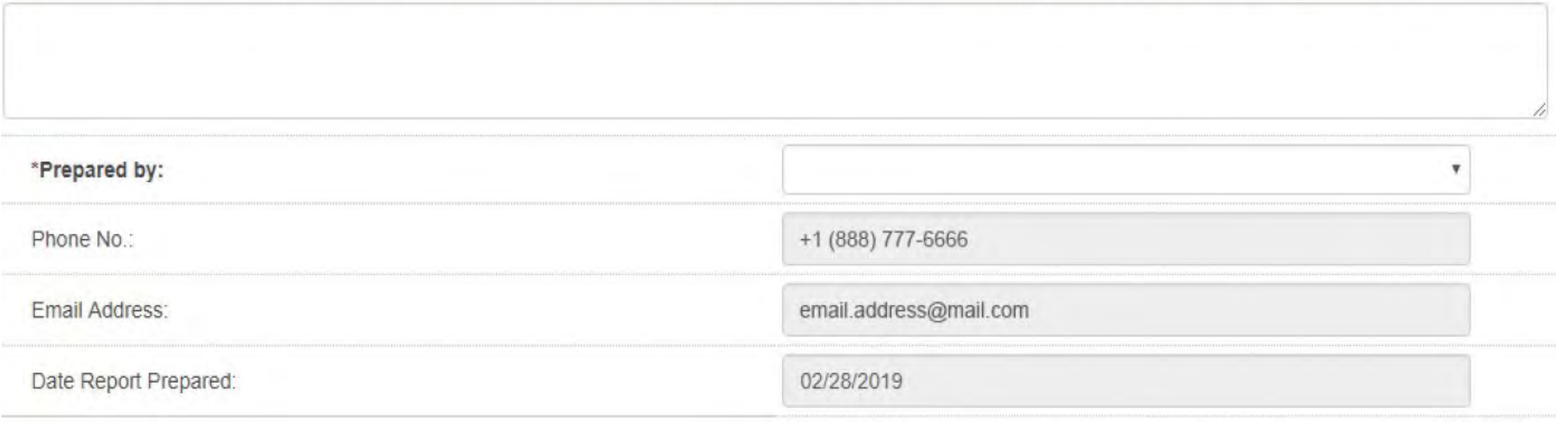

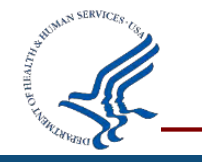

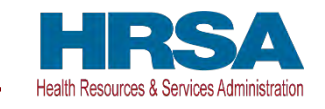

# **Payment Management System** Grantee APEX Report

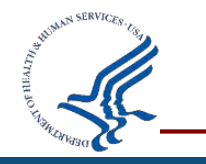

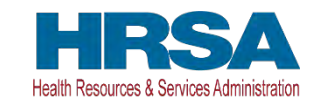

### **Grantee Inquiry APEX Report**

### • **Authorization Transactions**

Award amount, budget period and date posted in PMS

### • **Payment Transactions**

Payment History including payments deposited and rejected

### • **Grant Summary**

Grant expenditures reported on the most recent FFR 425 Federal Cash Transaction Report (FCTR)

### • **Subaccount Summary**

Authorized grant award information, payments made and funds available

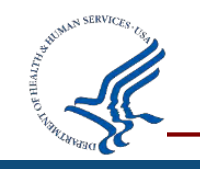

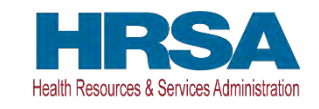

### **How to Access the APEX Reports**

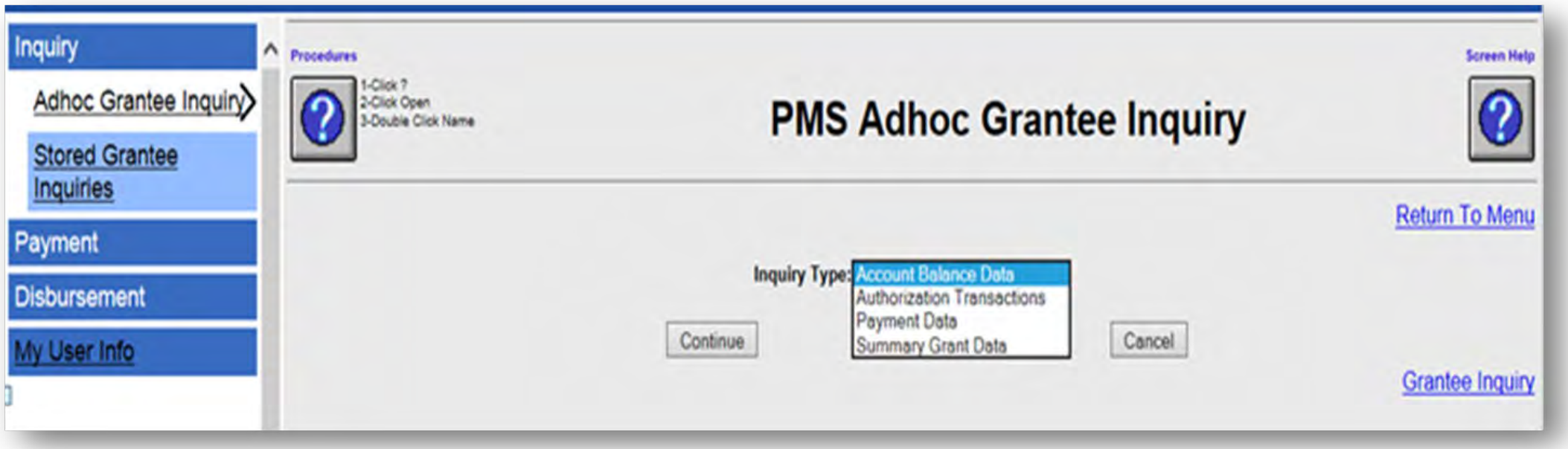

**Select Grantee Inquiry on the bottom right side.**

*Utilizing the APEX Report will allow you download data to an Excel Spreadsheet.*

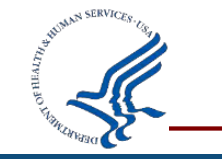

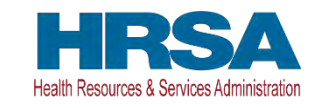

### **Authorization Transactions**

### Award amount (obligation and de-obligation of funds), budget period and date authorization posted in PMS

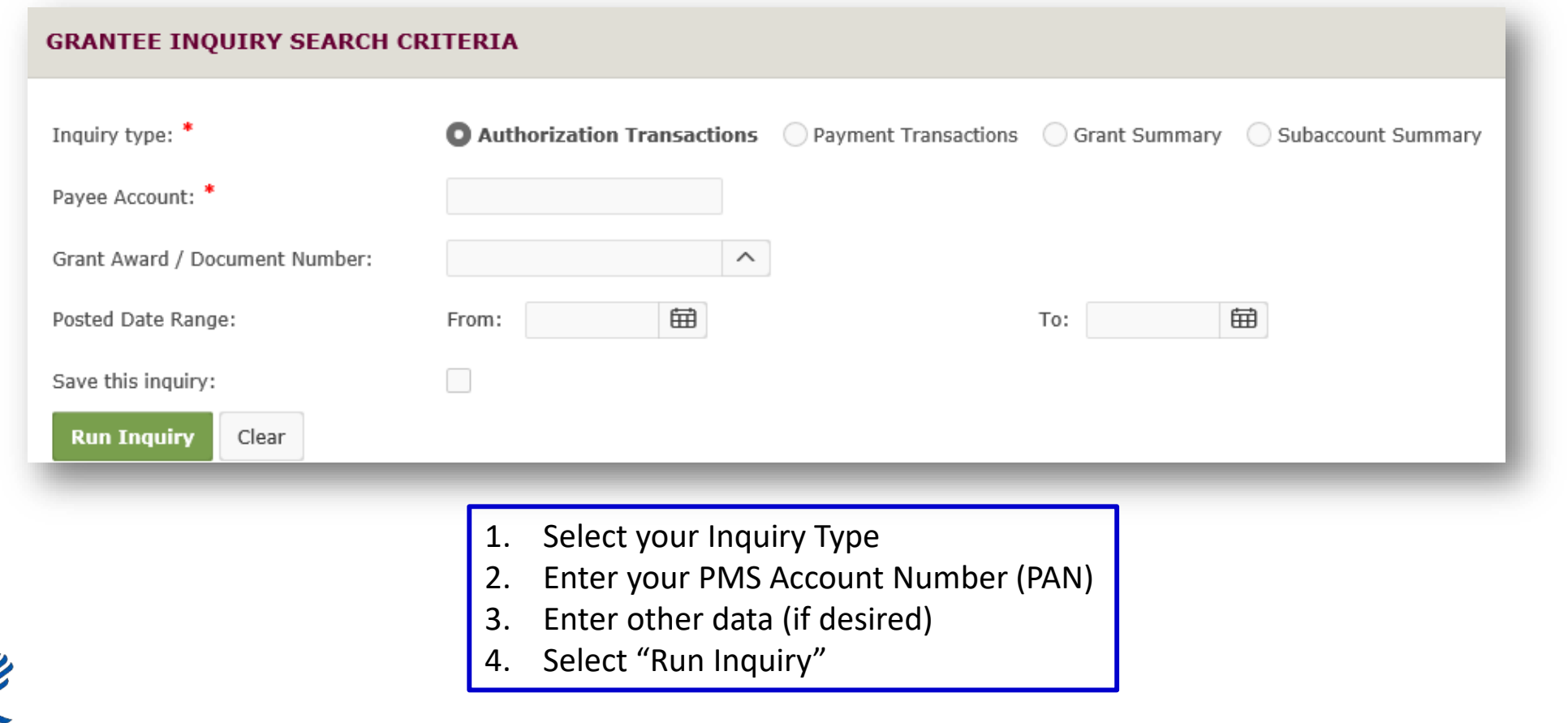

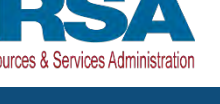

## **Authorization Transactions (Continued)**

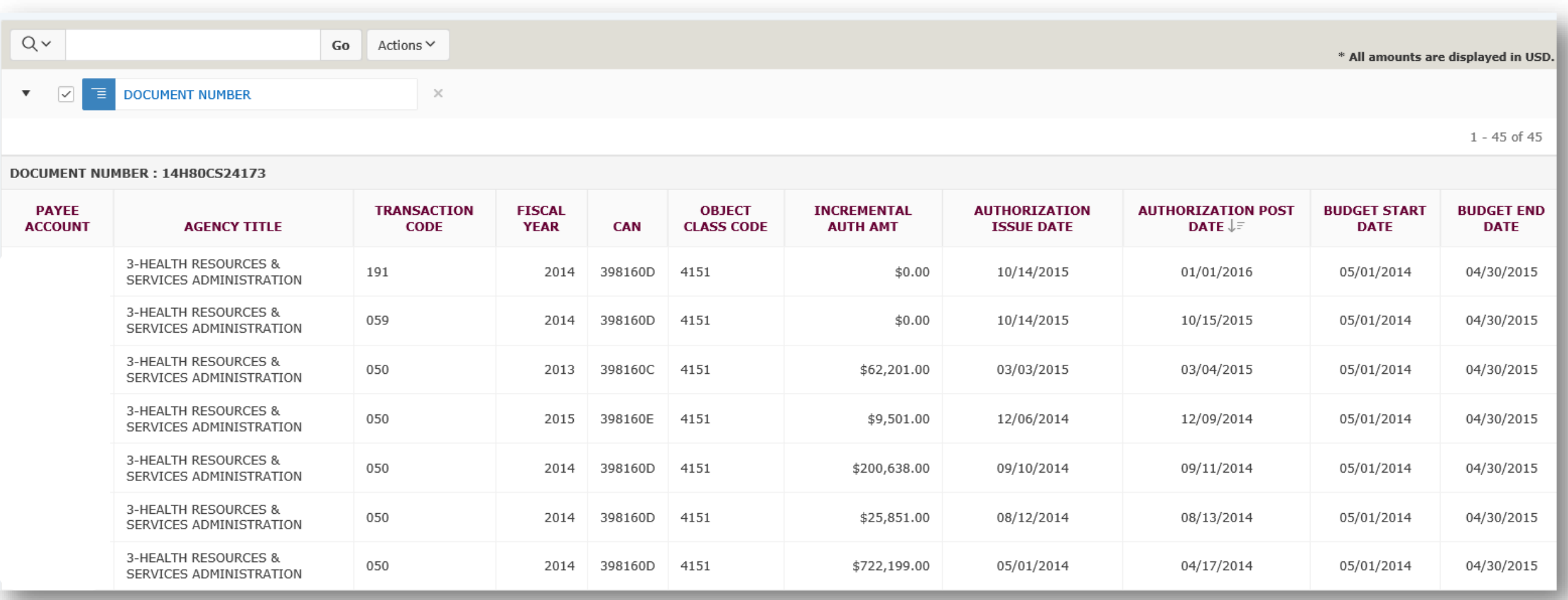

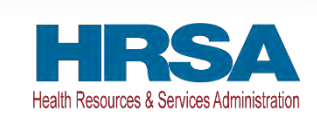

### **Payment Transactions**

### Payment History including payments deposited and rejected

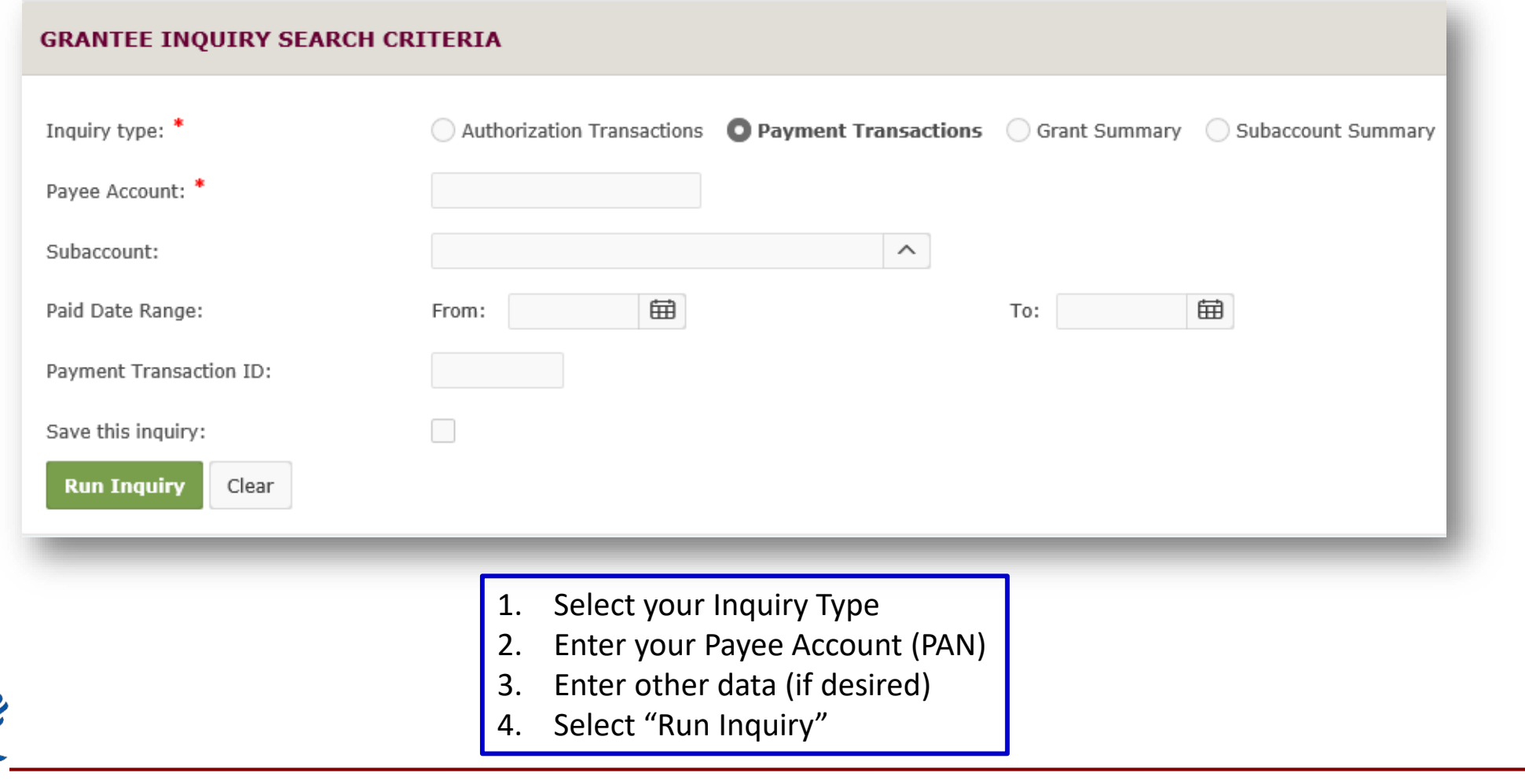

Health Resources & Services Administr

## **Payment Transactions (Page 2)**

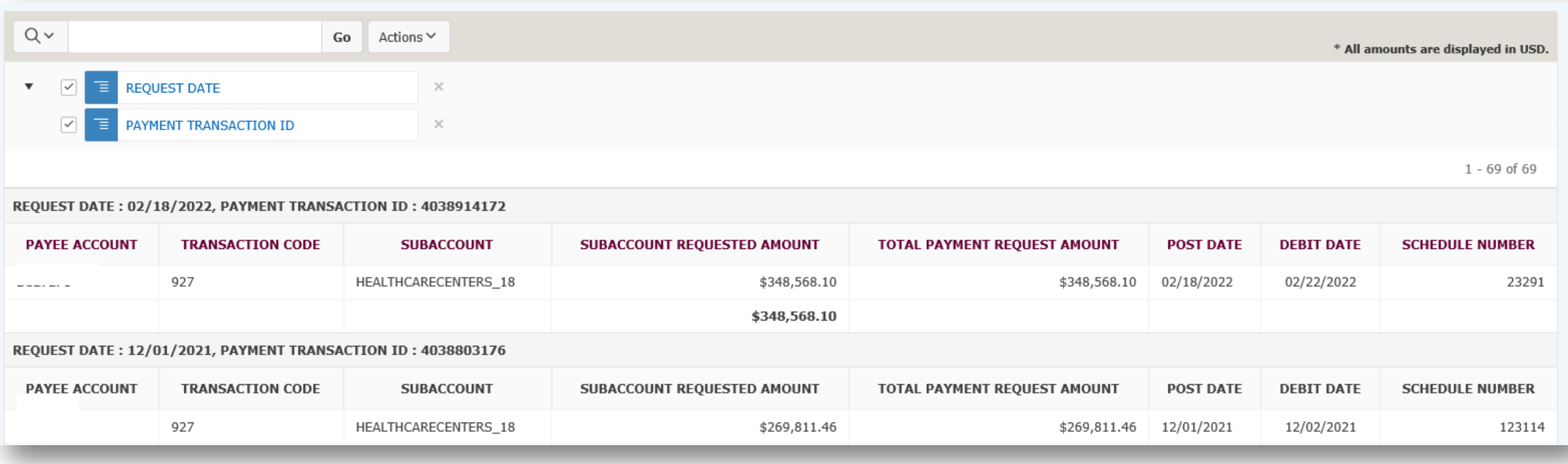

**T/C (Transaction Codes)**  $908$  = Return of Funds  $911$  = Return of Interest 916 = Fed Wire "Same" Day Payments

**T/C (Transaction Codes)** 927 = ACH "Next" Day Payments Z27 = Payment was rejected PNT = Banking Updated

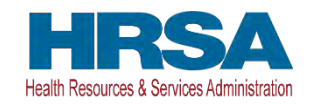

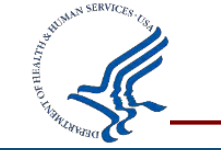

# **Payment Transactions (Page 3)**

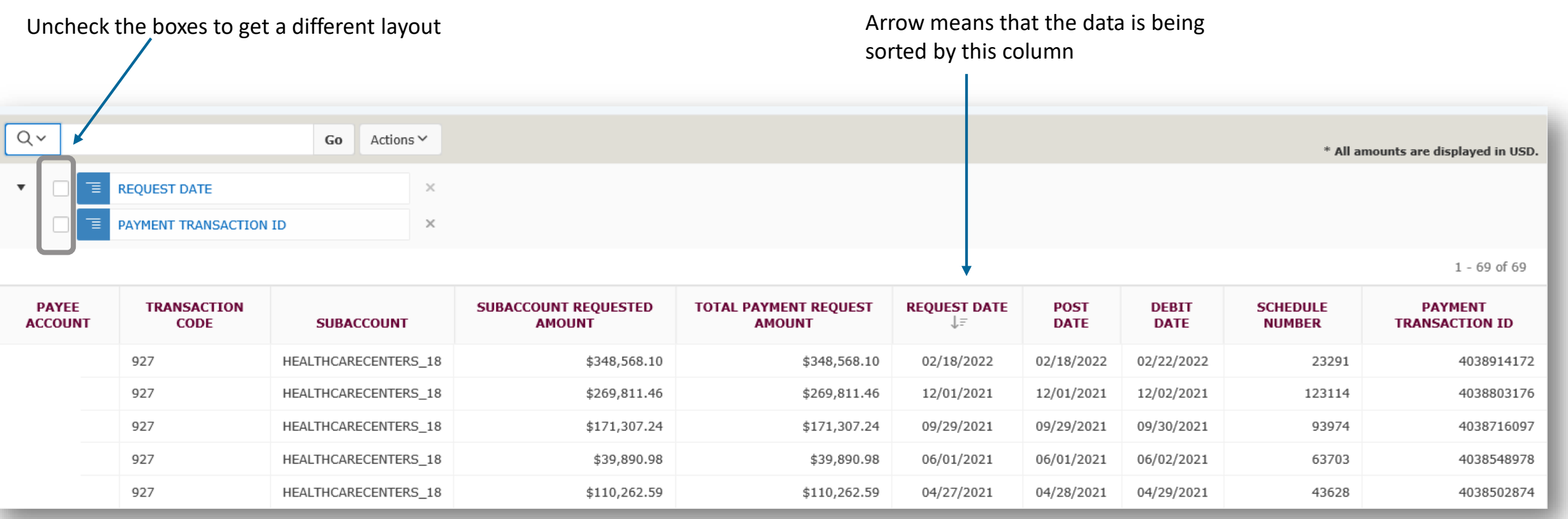

**Note:** You can select any column to sort data

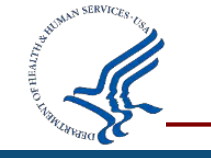

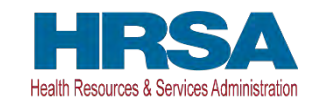

### **Grant Summary**

### Grant expenditures reported on the most recent FFR 425 Federal Cash Transaction Report (FCTR)

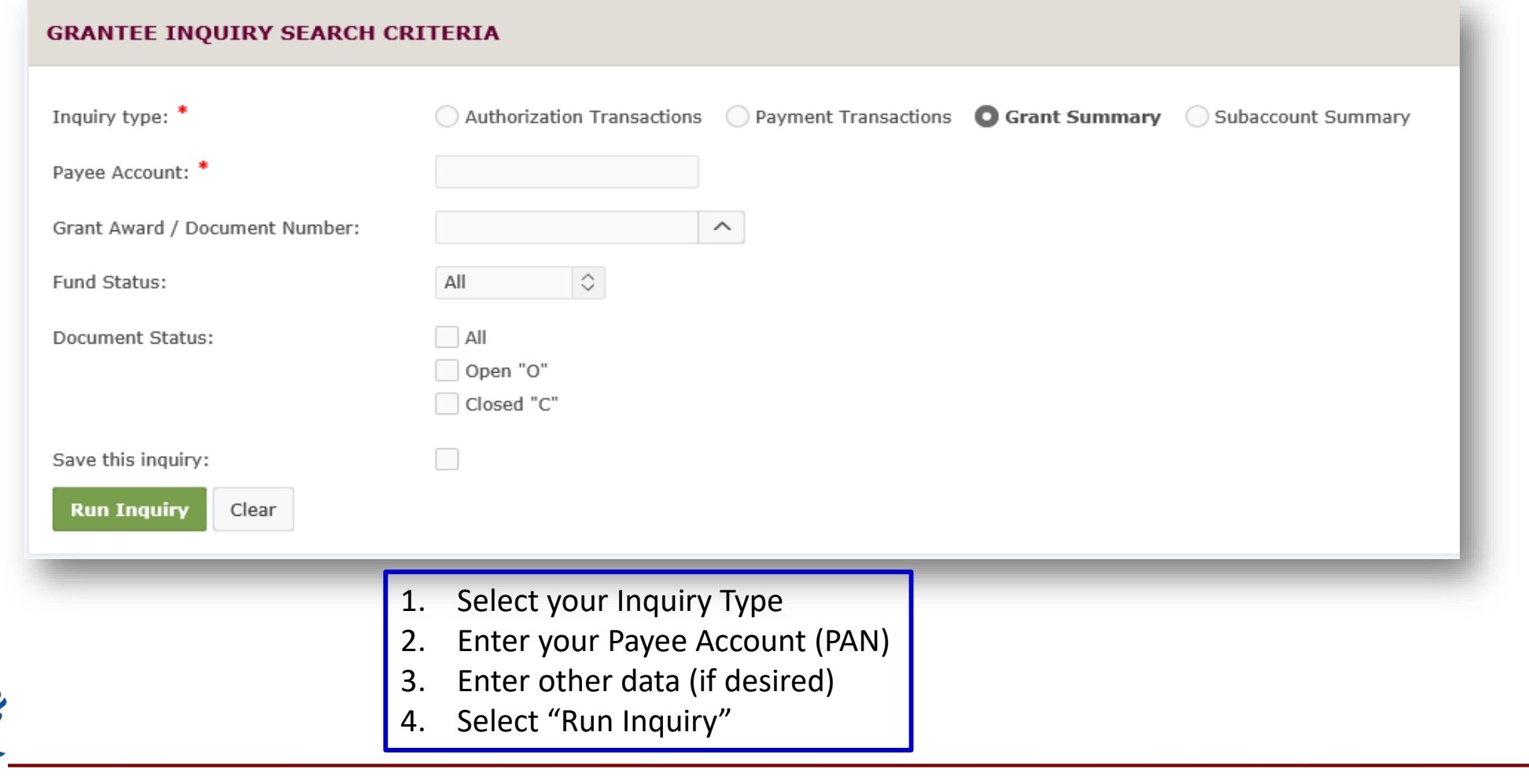

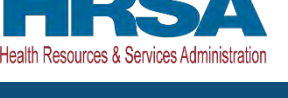

### **Grants Summary (Continued)**

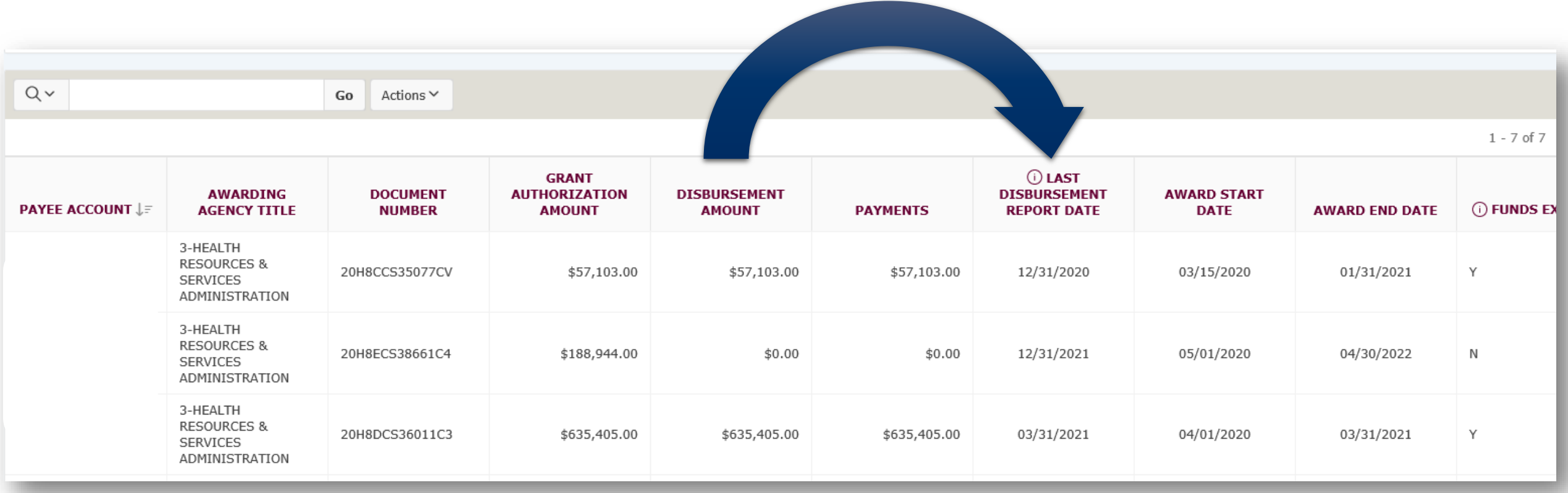

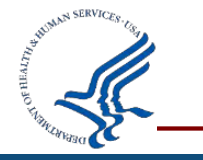

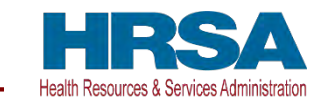

### **Subaccount Summary**

### Authorized grant award information, payments made and funds available

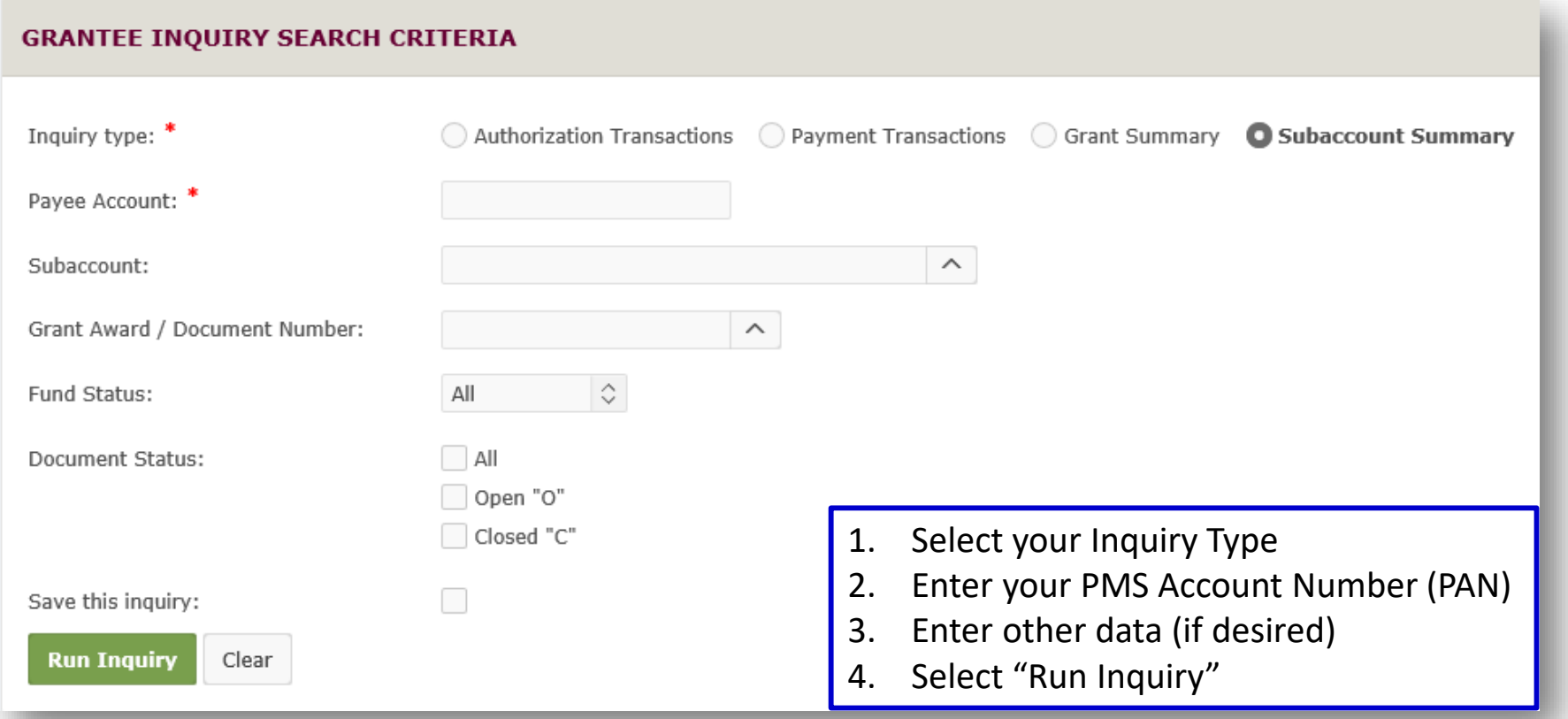

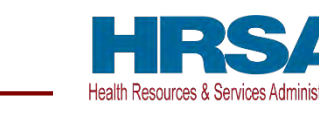

## **Subaccount Summary (Continued)**

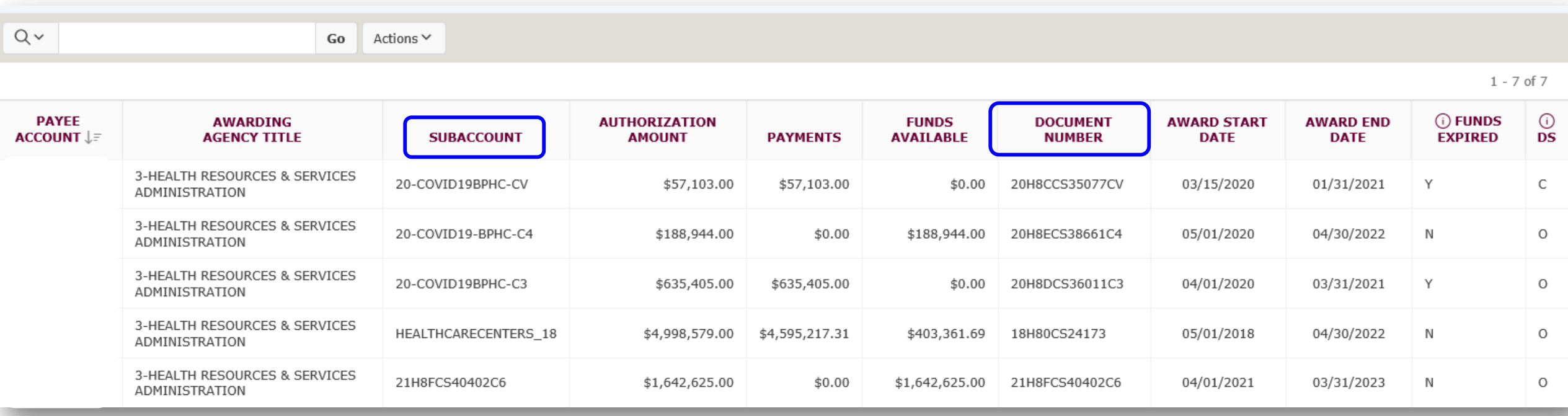

Some subaccounts will have a matching document number

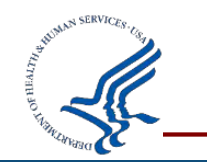

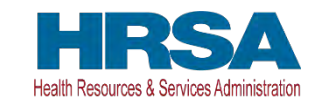

### **How to Download to Excel**

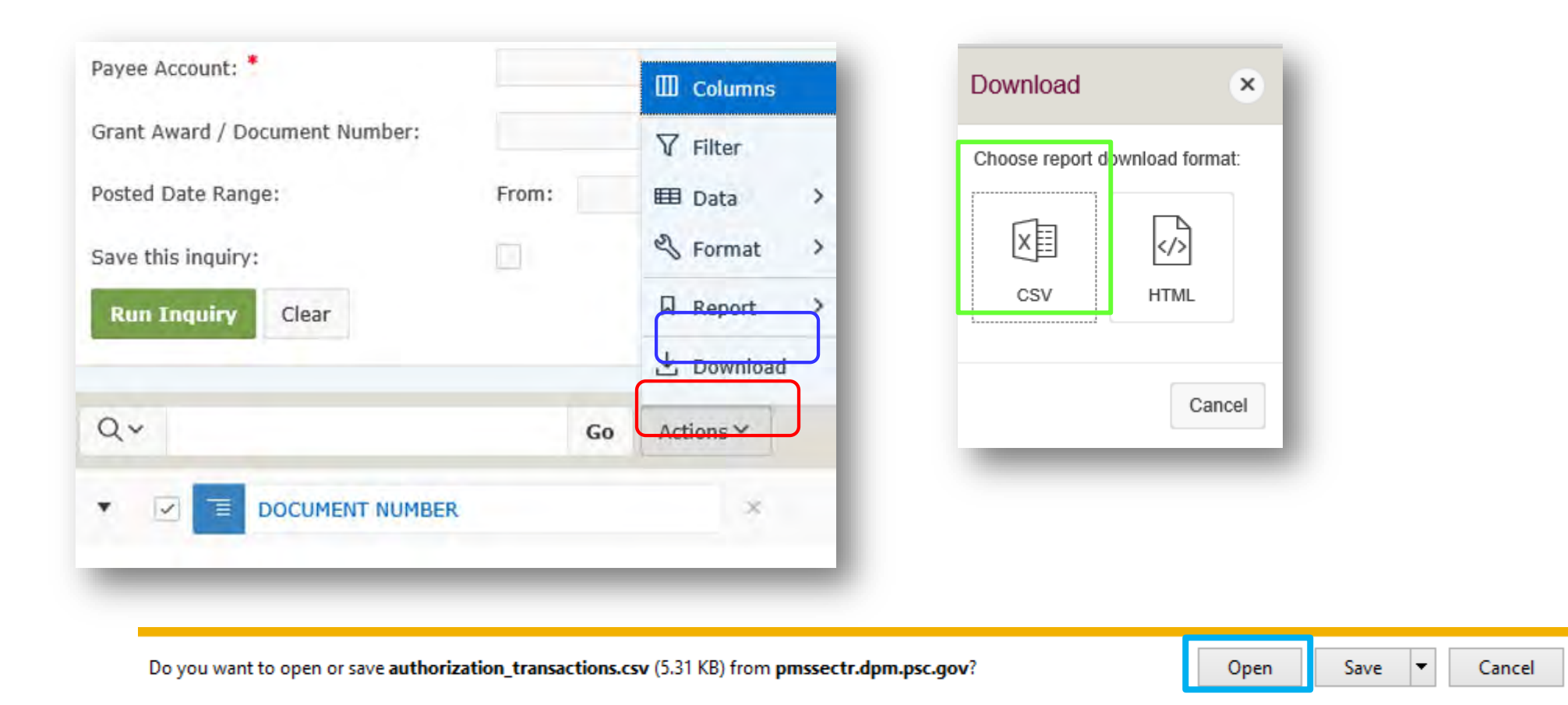

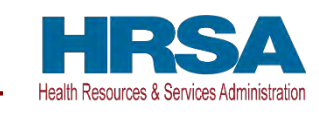

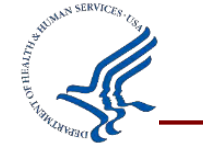

### **What Do You Think?**

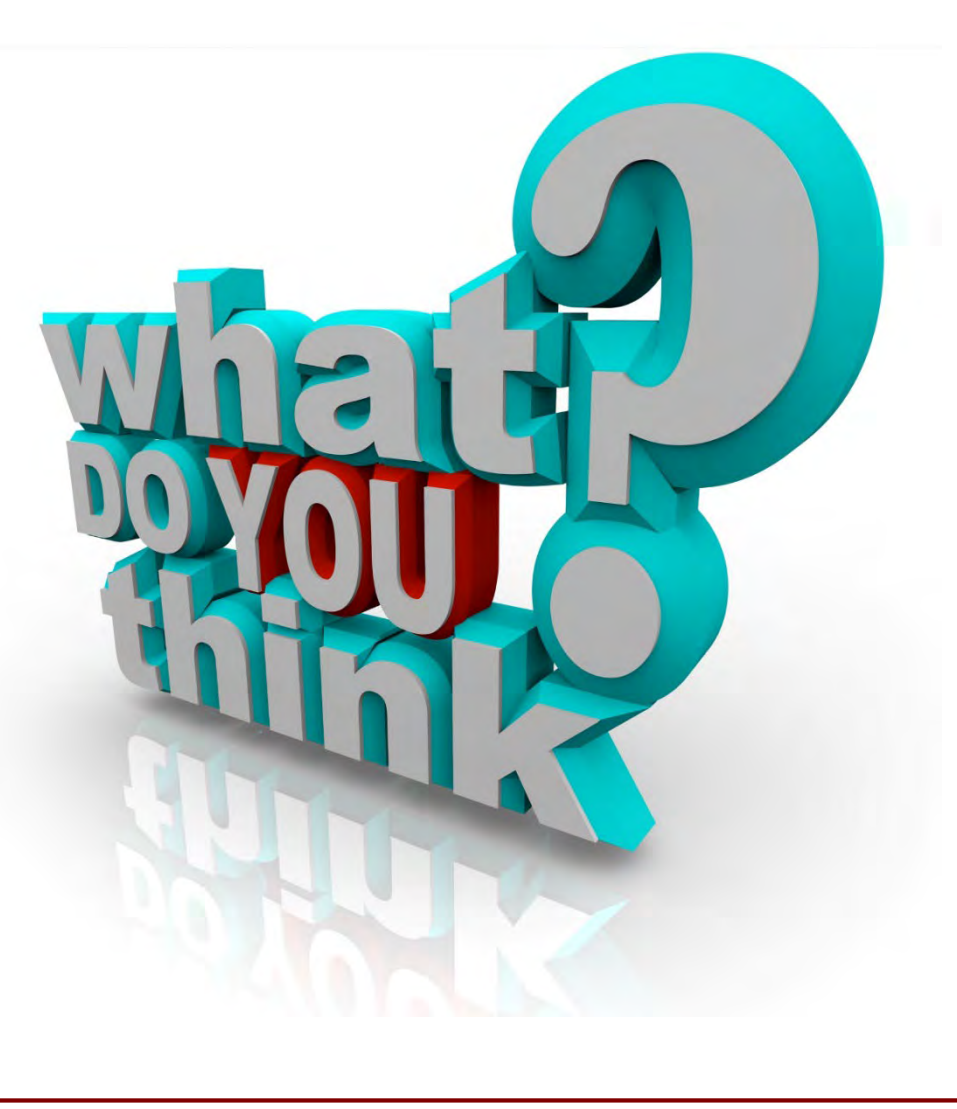

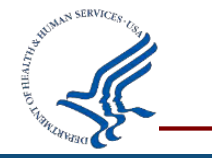

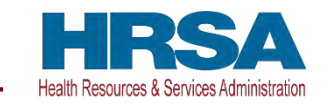

### **How to Update Permissions or Request Access**

**[Grantees who do not have access to PMS must submit a new user access](https://pms.psc.gov/grant-recipients/access-newuser.html) request.**

<https://pms.psc.gov/grant-recipients/access-newuser.html>

**Grantees who currently have access to PMS and are submitting/certifying the FFR's on behalf of their organization, should login to PMS and update their permissions to [request access to the FFR Module.](https://pms.psc.gov/grant-recipients/access-changes.html)**

<https://pms.psc.gov/grant-recipients/access-changes.html>

**It can take up to 3 days to process the User Access Request.**

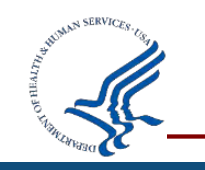

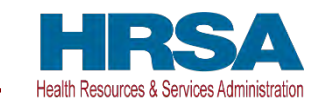

### **System Manual and Reports**

### **Available Reports**:

- [Adhoc Grantee Inquiry Report \(https://pms.psc.gov/grant-recipients/adhoc-grantee](https://pms.psc.gov/grant-recipients/adhoc-grantee-inquiry.html)inquiry.html)
- [Apex Manual](https://pms.psc.gov/grant-recipients/apex-manual.html) [\(https://pms.psc.gov/grant-recipients/apex-manual.html\)](https://pms.psc.gov/grant-recipients/apex-manual.html)

### **User Guides**:

- [Adhoc Grantee Inquiry User Guide \(https://pms.psc.gov/pms-user-guide/adhoc](https://pms.psc.gov/pms-user-guide/adhoc-%20grantee-inquiries.html)grantee-inquiries.html)
- [FFR User Guide \(https://pms.psc.gov/pms-user-guide/federal-financial-report.html](https://pms.psc.gov/pms-user-guide/federal-financial-report.html))
- [Apex Manual \(https://pms.psc.gov/pms-user-guide/apex-reports-manual.html\)](https://pms.psc.gov/pms-user-guide/apex-reports-manual.html)

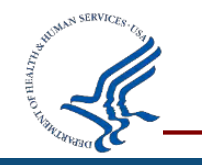

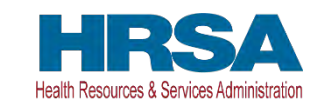

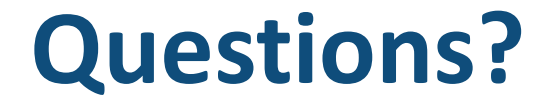

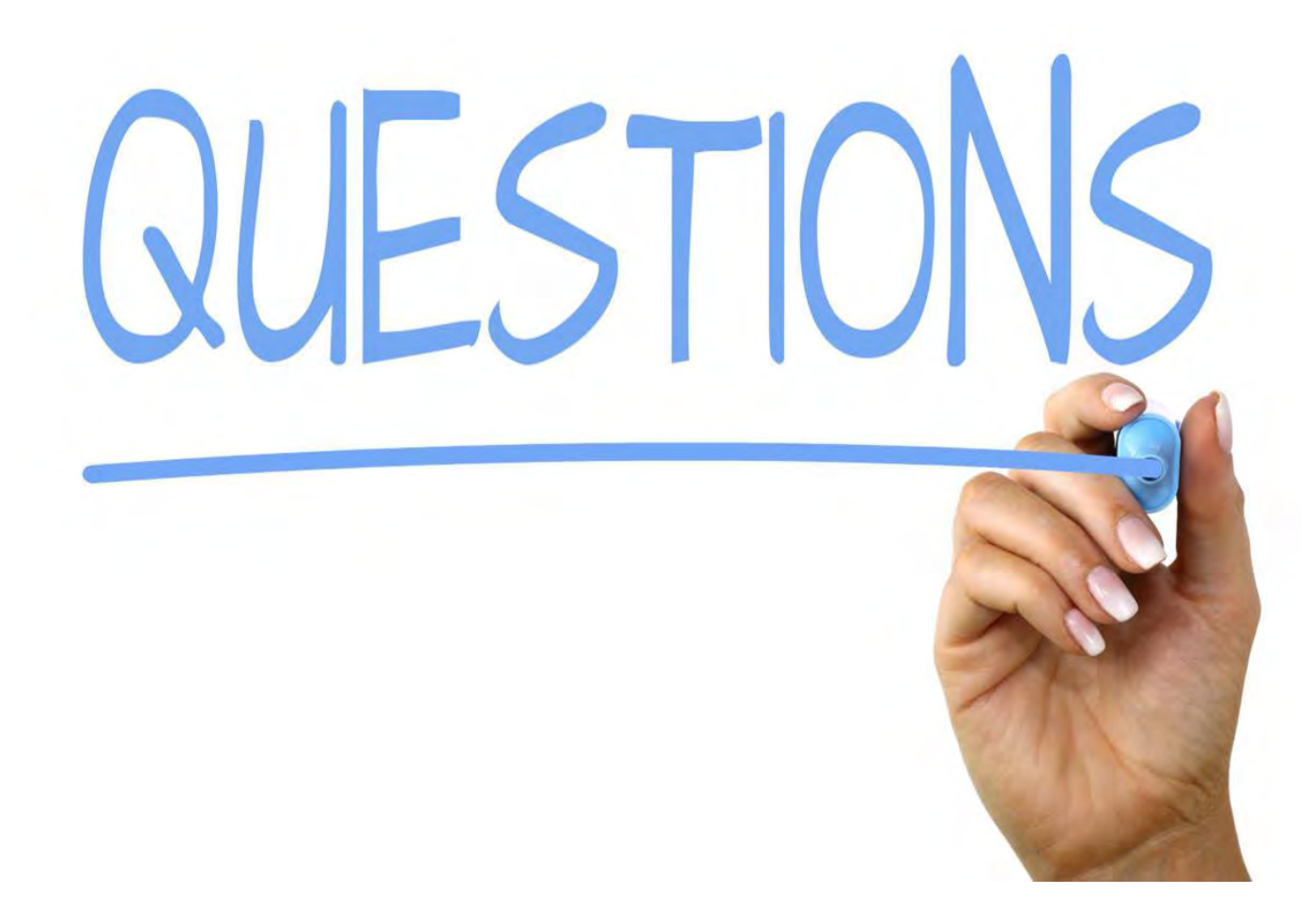

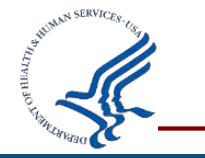

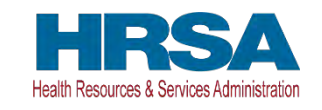

### **PMS Information**

#### **Internet Access**

Payment Management Services Home Page pms.psc.gov

#### **Hours of Operation**

Monday through Friday: 5:00 a.m. until 11:00 p.m. ET\* Saturday and Sunday: 9:00 a.m. until 9:00 p.m. ET\*

\* Requests for payment submitted after 5 p.m. ET will be processed as if received on the next business day.

#### **Help Desk Number**

Telephone: 877-614-5533 [Email the Help Desk](mailto:PMSSupport@psc.hhs.gov) [\(PMSSupport@psc.hhs.gov](mailto:PMSSupport@psc.hhs.gov))

#### **[Submission of Online Ticket](https://gditshared.servicenowservices.com/hhs_pms)**

[https://gditshared.servicenowservices.com/hhs\\_pms](https://gditshared.servicenowservices.com/hhs_pms)

#### **PMS Federal Holidays**

Payment Management Services is considered an Essential Government Office due to the nature of its business activities. This means, as a rule, PMS remains open for business year- round except Federal Holidays and bank holidays.

#### **Payment Management Services is closed on the following Federal holidays**:

New Year's Day Martin Luther King, Jr. Day President's Day Memorial Day Juneteenth Day Fourth of July Labor Day Columbus Day Veteran's Day Thanksgiving Day Christmas Day

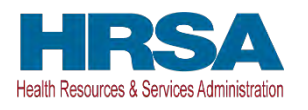

### **Mausami Kothari**

Director, PMS [Email](mailto:Mausami.Kothari@psc.hhs.gov) ([Mausami.Kothari@psc.hhs.gov](mailto:Mausami.Kothari@psc.hhs.gov))

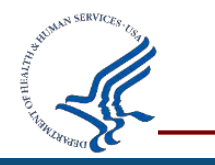

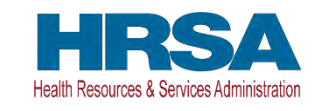